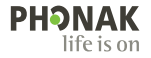

# **Phonak Target**

## Kasutusjuhend

**Phonak Target 9**

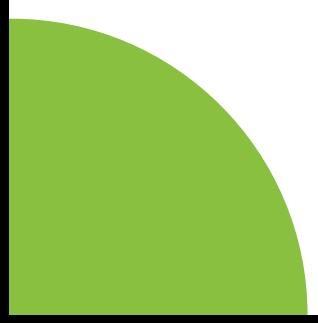

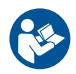

#### **Kavandatud kasutus**

Phonak Target on ainuke vajalik sobitustarkvara kasutamiseks kvalifitseeritud kuulmisspetsialistidele, et kuuldeaparaate konfigureerida, programmeerida ja sobitada sihtkasutaja spetsiifiliste vajaduste järgi.

See kasutusjuhend sisaldab üksikasjalikku sissejuhatust Phonak Targetiga kuuldeaparaadi sobitamiseks. Elektrooniline versioon on leitav veebilehel phonakpro.com lehel Phonak Targeti tugi. Lisaks leiate tarkvara Phonak Target avakuvalt jaotise [Uudised].

#### **Sihtkasutaja**

Kvalifitseeritud kuulmisspetsialistid.

#### **Patsientide sihtrühm**

Tarkvara on kavandatud unilateraalse ja bilateraalse, kerge kuni raske kuulmislanguse või kombineeritud kroonilise tinnitusega patsientidele, kes vajavad kuuldeaparaadi sobitamist. Tinnitus Balance on kavandatud alates 18-aastastele patsientidele.

#### **Näidustused**

Pange tähele, et näidustused ei tulene sobitustarkvarast vaid ühilduvatest kuuldeaparaatidest. Kuuldeaparaatide ja seadme Tinnitus Balance üldised kliinilised kasutusnäidustused on järgnevad.

- Kuulmislanguse olemasolu
- Unilateraalne või bilateraalne
- Konduktiivne, sensorineuraalne või segatüüpi
- Kerge kuni raske
- Kroonilise tinnituse olemasolu (ainult Tinnitus Balance'i pakutava kuuldeaparaadi korral)

#### **Vastunäidustused**

- Pange tähele, et vastunäidustused ei tulene sobitustarkvarast, vaid ühilduvatest kuuldeaparaatidest. Kuuldeaparaatide ja seadme Tinnitus Balance üldised kliinilised vastunäidustused on järgnevad:
- kuulmislangus ei ole kuuldeaparaadi sobitusvahemikus (st võimendus, sagedusnäitaja);
- äge tinnitus:
- kõrva deformatsioon (st suletud kuulmekäik, kõrvalesta puudumine);
- neuraalne kuulmislangus (retrokohleaarsed patoloogiad, nagu kuulmisnärv puudub/mitteelujõuline).
- Esmased kriteeriumid patsiendi suunamiseks arsti või muu spetsialisti arvamuse ja/või ravi saamiseks on järgmised.
- Nähtav kõrva kaasasündinud või traumaatiline deformatsioon
- Anamneesis aktiivne eritus kõrvast viimase 90 päeva jooksul
- Anamneesis ühe või mõlema kõrva järsult alanud ja kiirelt progresseeruv kuulmislangus viimase 90 päeva jooksul
- Äge või krooniline peapööritus
- Audiomeetriline õhu-luu erinevus 15 dB või suurem 500 Hz, 1000 Hz ja 2000 Hz juures
- Kuulmekäigus nähtav oluline kõrvavaigu kogunemine või võõrkeha
- Valu või ebamugavustunne kõrvas
- Kuulmekile ja -käigu ebanormaalne välimus, nagu:
	- välise kuulmekäigu põletik;
	- perforeerunud kuulmekile.
	- muud kõrvalekalded, mis kuulmisspetsialisti arust on meditsiiniliselt olulised

Kuulmisspetsialist võib otsustada, et edasisuunamine ei ole patsiendi parimates huvides alljärgnevatel juhtudel.

- On olemas piisav tõendus, et meditsiinispetsialist on patsiendi seisundit piisavalt uurinud ja kõik võimalikud ravivõimalused on kasutatud.
- Seisund pole oluliselt halvenenud või muutunud võrreldes eelmise uurimise ja/või raviga
- Kui patsient on teinud teadliku ja pädeva otsuse mitte nõustuda meditsiinilise arvamuse saamisega, on lubatud jätkata asjakohaste kuuldeaparaadi süsteemide soovitamist järgmistel kaalutlustel.
	- Soovitusel ei ole kahjulikku mõju patsiendi tervisele ega üldisele heaolule
	- Dokumentatsioon kinnitab, et arvesse on võetud kõik vajalikud kaalutlused patsiendi huvide osas. Kui seadus seda nõuab, on patsient alla kirjutanud lahtiütlusele, et kinnitada, et suunamisnõuannet ei ole vastu võetud ja see on teadlik otsus.

#### **Kasutamise piirang**

Phonak Targeti kasutamine on piiratud ühilduvate seadmete sobitamise ja kohandamisega. Target ei ole ette nähtud diagnostilisel eesmärgil kasutamiseks.

### **Ühilduvad kuuldeaparaadid**

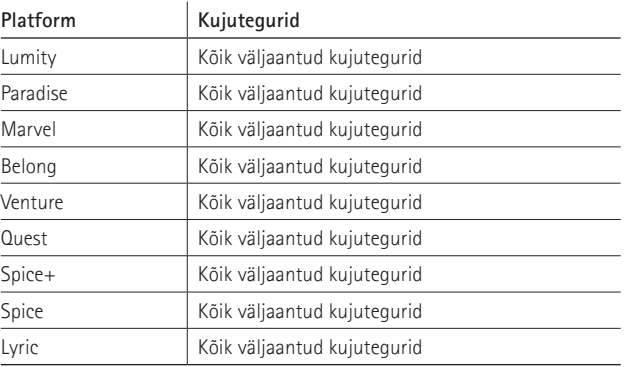

#### **Kõrvaltoimed**

Pange tähele, et kõrvaltoimed ei tulene sobitustarkvarast vaid ühilduvatest kuuldeaparaatidest. Kuuldeaparaatide füsioloogilisi kõrvaltoimeid, nagu tinnitus, peapööritus, kõrvavaigu kogunemine, liiga suur rõhk, higistamine või niiskus, villid, sügelus ja/või lööbed, ummistunud või täidetud tunne ning nende tagajärjed, nagu pea- ja/või kõrvavalu, aitab lahendada või leevendada teie kuulmisspetsialist. Tavapäraste kuuldeaparaatidega võivad patsiendid kokku puutuda kõrgema helitasemega, mis võib põhjustada sagedusvahemiku läve nihkeid, mida mõjutab akustiline trauma.

#### **Kliiniline kasu**

Kasu patsiendile on see, et sobitustarkvara tagab võimaluse seadistada kuuldeapraadi seadet individuaalsete vajaduste järgi ja neid kuuldeaparaadis salvestada. Kasu kuulmisspetsialistile on seotud patsiendi ravikäsitlusega.

## **Sisukord**

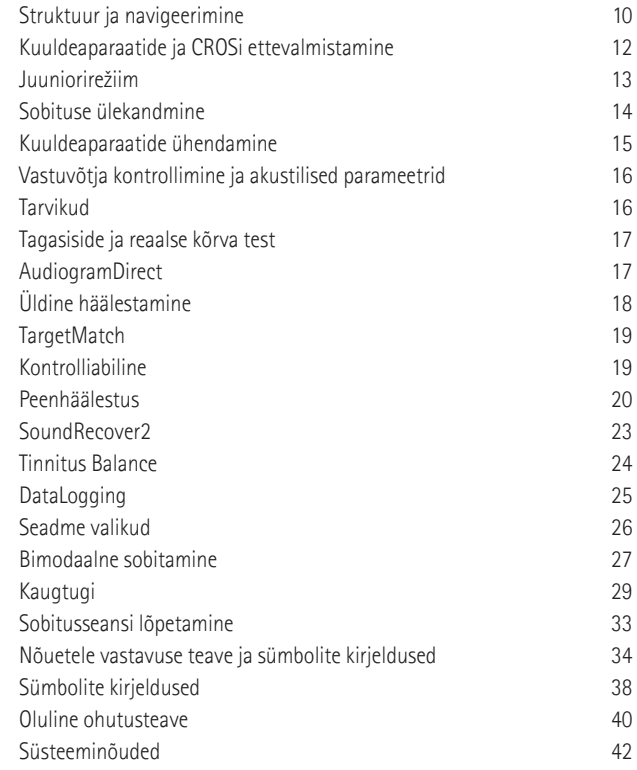

## **Struktuur ja navigeerimine**

Kolm vahekaarti [Klient], [Instrumendid] ja [Sobitamine] ning ülal olev armatuurlaud võimaldavad teile hõlpsat navigeerimist ja olekuteavet.

Võite hoida kursorit armatuurlaua kõigi ikoonide kohal, et näha põhiteavet, näiteks audiogrammi loomise kuupäeva, kuuldeaparaatide seerianumbreid, sobitusvalemit, tagasiside testi olekut, Bluetooth®-i poolt ja palju muud.

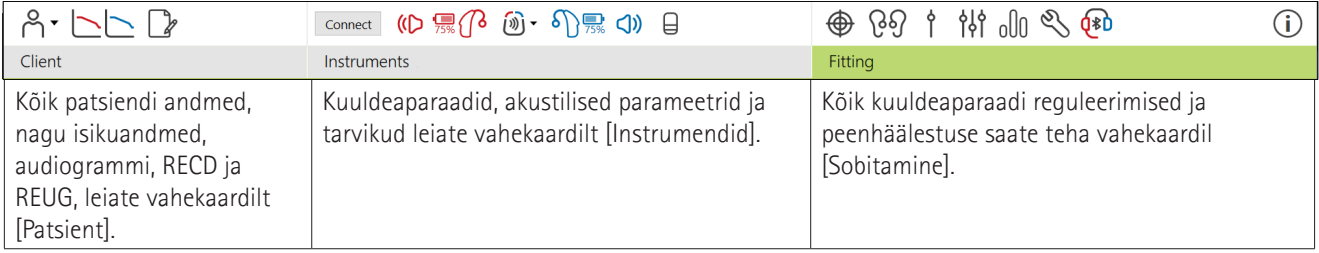

## **Kuuldeaparaadi ja CROSi ettevalmistamine**

## **iCube II või Noahlink Wireless™**

Kuuldeaparaatide või CROS-i kaablid pole vajalikud. Lihtsalt sisestage patarei ja lülitage kuuldeaparaat või CROS sisse, sulgedes patarei sahtli. Taaslaetava korral lülitage kuuldeaparaat või CROS sisse.

## **NOAHlink™ või HI-PRO®**

Ühendage programmeerimiskaablid kuuldeaparaadi või CROS-i ja sobitusseadmega. Kasutage Phonaki märgistusega kaableid.

### **Kuuldeaparaadid Phonak Trial™**

Kuuldeaparaat Phonak Trial on saadaval otseühendusega BTE- ja RIC-kuuldeaparaatidenadid Phonaki proovikuuldeaparaadid pakuvad võimalust muuta jõudlustasemeid ühes seadmes.

Klõpsake alumisel mustal menüüribal nuppu [Proov ja tööriistad]. Valige [Proovi kuuldeaparaadid] ja [Konfigureeri]. Valige soovitud jõudlustase ja vajutage [Edasi]. Kui toiming on lõpetatud, on seadmed valmis sobitusseansis sobitamiseks.

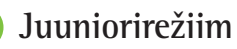

Olenevalt lapse vanusest võimaldab juuniorirežiim spetsiifilisi DSL-i või NAL-i vaikeväärtusi ja kuuldeaparaadi konfiguratsioone, mis on optimeeritud vastama laste ja nende perede vajadustele. Juuniorirežiim hõlmab nelja vanusevahemikku:

- 0–3 eluaastat
- 4–8 eluaastat
- 9–12 eluaastat
- 13–18 eluaastat

Need vaikeseaded on kinnitanud Phonaki pediaatriline nõustamiskomisjon ja riiklik akustikalabor. Need on paindlike ja tõhusate pediaatriliste sobitamiste lähtepunktiks. Vahekaardil [Seadistamine] saate kohandada ja muuta juuniorirežiimi vaikeparameetreid, et need sobiksid paremini teie pediaatrilise sobitamise töövooga.

 $12$ Sünnikuupäeva sisestamine käivitab 0–18-aastastele lastele pärast uue patsiendiseansi avamist automaatselt juuniorirežiimi sobitamise viipa. Saate lapse rippmenüüs sobivat vanusevahemikku käsitsi muuta, kui arvate, et käitumuslik/füüsiline vanus erineb kronoloogilisest vaikevanusest. Jätkamiseks klõpsake nuppu [Rakenda juuniorirežiim].

0–36-kuu vanustele laste puhul ilmub teade võltsimiskindla lahenduse lisamise kohta, kui kuuldeaparaadid on algselt ühendatud. Kui saadaoleval kuuldeaparaadil pole võltsimiskindlat lahendust, kuvatakse erinev teade.

## **Sobituse ülekandmine**

Target võimaldab teile sobitusseansi seaded kanda üle uude valitud kuuldeaparaati. Sobituse ülekandmise tööriist on leitav rippmenüüs [Sobitamine], mis asub ülemisel mustal menüüribal. Ülekandeprotsessi ajal esitab Target viiba, milliseid seadeid saab või ei saa üle kanda.

Sobituse ülekandmine pole võimalik bimodaalsesse sobitusse või sellest välja.

## **Kuuldeaparaatide ühendamine**

Kinnitage patsiendi sobitusseansis, et kuvatakse õige sobitusseade. Sobitusseadme muutmiseks kasutage armatuurlaua allatõmmatavat noolt sobitusseadme kõrval.

Sobituse alustamiseks klõpsake nuppu [Ühenda]. Ühendatud kuuldeaparaadid ilmuvad armatuurlauale. Sidumiseks saadaval seadmed ilmuvad automaatselt.

Kui seadet ei leita, avage/sulgege patarei sahtel või lülitage taaslaetavad kuuldeaparaadid välja/sisse, et käivitada sidumisrežiim.

Vajutage kuuldeaparaadi multifunktsionaalset nuppu, et see loendis esile tõsta, kui saadaval on mitu seadet, või kinnitada pool patsiendile määramiseks.

Noah™ audiogrammi andmed imporditakse automaatselt Phonak Targetisse ja need võetakse eelarvutamisel arvesse. Targeti eraldiseisva versiooni puhul sisestage audiogramm kuvale [Audiogramm].

## **Vastuvõtja kontrollimine ja akustilised parameetrid**

Sisestage või kinnitage jaotises [Instrumendid] > [Akustilised parameetrid] õige sidumisteave.

Kui patsiendil on Phonaki toodetud kohandatud kõrvaklapp, saab sisestada kõrvaklappide akustilise koodi. Akustiline kood on kõrvaotsakule trükitud kuuenumbriline kood.

Kuuldeaparaadile sobitatud kinnitatud vastuvõtjat kontrollitakse automaatselt sellega, mis on valitud Targetis kuuldeaparaatide ühendamisel. Seda kontrolli saab teha ka, klõpsates akustiliste parameetrite kuval nuppu [Kontrolli]. Mittevastavuse korral on teil võimalik see mittevastavus kõrvaldada akustiliste parameetrite kuval või asendades vastuvõtja, et see vastaks Targetis sisestatud andmetele.

## **Tarvikud**

Tarvikuid saab käsitsi valida jaotises [Instrumendid] > [Tarvikud]. Märkige valik [Kuva ainult ühilduvad tarvikud], et näha ainult valitud kuuldeaparaatidega ühilduvate tarvikute loendit.

## **Tagasiside ja reaalse kõrva test**

Klõpsake nupul [Sobitamine], et avada [Tagasiside ja päriskõrva test]. Tagasisidetesti saab teha mõlema kõrvaga või korraga ühe kõrvaga. Testi käivitamiseks klõpsake [P] / [Alusta mõlemaga] / [V] .

## **AudiogramDirect**

AudiogramDirect on programmi Phonak Target kohapealne kuulmistest. Saate testida patsiendi kuulmist otse nende kuuldeaparaatide kaudu. AudiogramDirect ei asendada diagnostilisi audioloogilisi hindamisi.

AC- ja UCL-mõõtmise vaikimisi toimimisviisi muutmiseks minge jaotisse [Seadistamine] > [Sobitusseanss] > [AudiogramDirect].

Klõpsake [AudiogramDirect] > [Start], et testida ühendatud kuuldeaparaatidega õhujuhtivuse (Air Conduction, AC) kuulmislävesid ja ebamugavaid helitugevuse tasemeid (UCL). UCL-mõõtmised on valikulised ja need on Phonaki kaugtoeseansi ajal keelatud.

## **Üldine häälestamine**

Valige [Üldine häälestamine] > [Algne sobitamine], kui vajalikud on võimendustaseme, oklusioonikompensatsiooni või kompressiooni reguleerimised. Võimendustase ja kompressiooni seaded põhinevad patsiendi kasutuskogemusel ja valitud sobitusvalemil.

Sõltuvalt ühendatud kuuldeaparaatidest on võimalik ekraani alaosas vahekaardiga ligipääseda täiendavatele tööriistadele nagu [Tinnitus Balance] ja [CROS Balance]. CROS-seadme ja kuuldeaparaadi vahelise helitugevuse suhte reguleerimiseks klõpsake nuppu [CROS-tasakaal].

#### **Automaatne aklimatiseerimine**

Aklimatiseerige patsient automaatselt kõrgemale üldisele võimendustasemele, seadistades võimenduse sihttaseme, mille kuuldeaparaat peaks saavutama, ja päevade arvu, mis kuuldeaparaadil kuluks sihtvõimenduse saavutamiseks.

Valige vahekaardi [Esmane sobitamine] võimendustasemete menüüs [Automaatne aklimatiseerimine]. Määrake algtase, lõpptase ja kestus, mille jooksul kuuldeaparaadi võimendus suureneb automaatselt seadistatud lõpptasemeni.

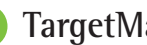

## **TargetMatch**

TargetMatch on reaalse kõrva mõõtmiste automaatne juhtsüsteem. See juhib teid läbi üksikasjaliku töövoo, katsetoru paigutamise, reaalse kõrva mõõtmiste tegemise ja automaatse sihtmärgi sobitamise.

TargetMatch on saadaval Targeti kasutamisel Noah's.

TargetMatchi käivitamiseks klõpsake nuppu [P] / [Käivita mõlemad] / [V]. Seejärel juhib abiline teid läbi etappide.

## **Kontrolliabiline**

Kontrolli tegemisel väljaspool TargetMatchi võivad paljud erinevad signaali töötlemise skeemid, võimenduse ja kompressiooni muutujad, sageduse vähendamine ning müra haldamise algoritmid kuuldeaparaatides mõjutada võimenduse ja MPO seadete kontrollimist. Nende probleemide lahendamiseks lubage Kontrolliabilisel sujuva kontrolliprotsessi jaoks kohandamisfunktsioonid välja lülitada.

18 and the contract of the complete control of the complete the complete the control of the control of the control of the control of the control of the control of the control of the control of the control of the control of Kontrolliabilisele pääseb ligi jaotises [Peenhäälestus] > [Võimendus ja MPO] > [Verification assistant]. Seejärel juhib abiline teid läbi etappide.

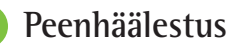

Peenhäälestus võimaldab individuaalseks sobitamiseks ligipääsu täpsematele sobitusfunktsioonidele, nagu võimenduse ja MPO kohandamine, ning ka kuulmisvõime ja helipuhastuse funktsioonidele.

Kuva [Peenhäälestus] vasakut poolt kasutatakse programmide käsitsemiseks. Siin saab kohandada programmi käivitamist, programmi struktuuri ja voogedastuse programme.

Kõigi programmide üheaegseks reguleerimiseks klõpsake nuppu [Kõik programmid]. Klõpsake nuppu [AutoSense OS], et muuta kõiki akustilisi automaatseid programme või [AutoSense OS (voogesitus)], et muuta voogesituseks AutoSense OS-i.

Üksiku programmi muutmiseks klõpsake nimekirjas programmil, nt [Vaikne tingimus], ja kohandage seda vastavalt vajadusele.

Täiendava manuaalse programmi lisamiseks klõpsake ikooni  $[+]$ .

Nooled tagasivõtmiseks / uuesti tegemiseks asuvad jaotise [Peentöötlus] kõrval ja neid saab kasutada peenhäälestuskuva toimingute tagasivõtmiseks või uuesti tegemiseks.

Võimenduse väärtusi saab reguleerida vaiksete, mõõdukate ja valjude sisendhelide ning ka MPO korral.

#### **Kuuldavuse peenhäälestus**

Valitavaid helinäiteid ja nendega seotud võimendust näidatakse kõverate kuval. Helinäidiseid saab esitada konkreetse kuulamiskeskkonna simuleerimiseks.

Võimenduse väärtused kuvatakse vaiksete, mõõdukate ja valjude sisendhelide korral. Reguleerimine mõjutab ainult neid võimendustasemeid ja sagedusi, mis on olulised valitud stiimulite kuuldavuse suurendamisel, mida näitavad erinevad punased/paremal ja sinised/vasakul toonid.

#### **Automaatne peenhäälestus**

See on situatsioonipõhine peenhäälestuse tööriist. Saadaval kohandused sõltuvalt patsiendi hinnangust helisituatsioonile. Sõltuvalt valitud programmist on eelnevalt valitud soovitatud helinäide. Helinäiteid saab esitada konkreetse kuulamiskeskkonna simuleerimiseks.

#### **Programmi valikud**

Programmi valikuid saab kohandada vaikeseadetes. Funktsioone saab iga programmi puhul eraldi aktiveerida, inaktiveerida või nende tugevust muuta. Iga skaala olemasolevad vahemikud on nähtavad ja sõltuvad jõudlustasemest.

Otseühendusega kuuldeaparaatidel saab muuta vaikelülitumist voogedastusele juurdepääsuks TV Connectori, Roger™-i, Phonak PartnerMic™-i korral.

## **SoundRecover2**

SoundRecover2 on kohanduva käitumisega sageduskompressioonisüsteem. SoundRecover2 on

- vaikimisi sisse lülitatud lameda või kaldega kuulmislanguse korral, kui 8 kHz lävi on 45 dB HL või madalam;
- vaikimisi välja lülitatud tagurpidi kaldega kuulmislanguse korral (8 kHz  $\geq$  30 dB parem kui 3 kHz).

SoundRecover2 keelamiseks klõpsake nuppe [Peenhäälestus] > [SoundRecover2]. Keelake, eemaldades märkeruudust [Luba SoundRecover2] märke.

Süsteemi SoundRecover2 peenhäälestamiseks klõpsake valikut [Peenhäälestus] > [SoundRecover2].

- Libistage suunas [Kuuldavus], et suurendada "s"-i ja "sh" tuvastamise võimet.
- Libistage suunas [Eristamine], et suurendada "s"-i ja "sh" vahelise erinevuse tuvastamise võimet.
- Libistage suunas [Mugavus], et suurendada helide, näiteks meeshäälte, oma hääle või muusika loomulikkust.

## **Tinnitus Balance**

Mürageneraator Tinnitus Balance annab vahendid heli rikastamiseks, mida saab kasutada osana tinnituse haldamise programmist.

Mürageneraatori saab lubada või keelata jaotises [Sobitamine] > [Üldine häälestamine] > [Tinnitus Balance]. Kui see on lubatud, kuvatakse tekitatud müra kuju roheliselt. Kõverate kuvamiseks peab olema valitud [Väljund].

Vaikimisi omadused arvutatakse patsiendi audiogrammi põhjal. Rippmenüüs [Tinnituse tasakaalukuju] saab valida vaikeseade [Määra kuulmislangusele] asemel [Määra valgele mürale] või [Määra roosale mürale].

Mürageneraatori Tinnitus Balance maksimaalne väljundtaseme piir on 85 dB(A). Vastavalt üldistele müraga kokkupuute soovitustele kuvatakse hoiatussõnum, kui mürageneraatori tase ületab 80 dB(A). Selle esinemisel ilmub maksimaalse mürataseme alla päevane soovitatav maksimaalne kandmisaeg.

Mürageneraatori Tinnitus Balance täpsemad seadistused leiate jaotisest [Peenhäälestus] > [Tinnitus Balance].

Tinnitus Balance pole saadaval kuuldeaparaatides Phonak Sky™. Phonakil ei ole soovitatavaid kliinilisi sobitusjuhiseid Tinnitus Balance'i sobitamiseks alla 18-aastastele lastele.

## **DataLogging**

Funktsioon DataLogging (andmete logimine) võib anda teavet selle kohta, millises kuulamiskeskkonnas ja kui kaua kasutaja on viibinud. Funktsioonile DataLogging juurdepääsuks valige [Sobitamine] > [DataLogging].

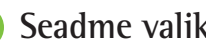

## **Seadme valikud**

Klõpsates nuppu [Seadme valikud] saate konfigureerida kuuldeaparaadi valikuid, nagu manuaalne juhtimine, signaalid ja hoiatused, käitumine käivitamisel või andmete logimine.

Kui kuuldeaparaat on ühendatud, saab kuuldeaparaadis iga konfiguratsiooni demonstreerida valikust [Signaalid ja hoiatused].

Phonaki otseühendustega kuuldeaparaatidel leiate lisaseaded, nagu Bluetoothi nime ja külje konfigureerimine ning paaride haldamine, kui klõpsate nuppu [Bluetooth].

Võimalik on printida välja patsiendile koju kaasa võtmiseks kohandatav sobitusaruanne või saata see talle meiliga. Aruanne sisaldab seadme teavet ja programmi teavet.

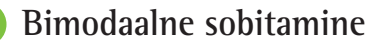

Toodet Phonak Naída™ Link M saab kasutada bimodaalses sobituses koos Advanced Bionics (AB) Naída™ CI M heliprotsessoriga. Phonak Sky™ Link M-i saab kasutada bimodaalsel sobitamisel AB Sky CI™ M-i heliprotsessoriga.

Avage sobitusseanss ja kinnitage, et kuvatakse Noahlink Wireless. Sobitamise alustamiseks ühendage nii kuuldeaparaat kui ka heliprotsessor. Sidumiseks saadaval seadmed ilmuvad automaatselt. Pärast patsiendi sobitusseansil kuuldeaparaadi ja heliprotsessori ühendamist kohandab Target automaatselt kuuldeaparaadi programmi struktuuri ja seadme valikuid, et need vastaksid heliprotsessorile.

Jätkake programmi Phonak Target kasutamist, nagu teeksite seda tavalisel sobitusseansil, et viia kuuldeaparaadi Naída Link M või Sky Link M sobitamine lõpule.

Heliprotsessor on kirjutuskaitstud. Heliprotsessoriga ei saa teha ega salvestada muudatusi. Saate vaadata heliprotsessori seadeid ja kasutada teavet kuuldeaparaadi vastavate seadete sobitamiseks.

Juhtmevaba ühendus kuulmis- ja heliprotsessori vahel tekib automaatselt, kui need on sobitusseansist lahutatud.

## **Kaugtugi**

Kaugtugi Phonak Remote Support on mõeldud patsiendi sobituse abistamiseks ja see võimaldab kuuldeaparaadi kaughooldust.

## **Nõuded**

- Uusim saadaval tarkvara Phonak Target versioon optimaalse kasutuskogemuse tagamiseks.
- Patsiendi mobiiltelefoni installitud rakenduse myPhonak uusim versioon.
- Kõik esialgsed kuuldeaparaadi sobitused tuleb teha kliinikus.
- Arvuti, millel on integreeritud veebikaamera või mikrofon või arvutiga ühendatud väline veebikaamera ja mikrofon. Parema helikvaliteedi saavutamiseks kasutage mikrofoniühendusega kõrvaklappe.
- Stabiilne internetiühendus (Wi-Fi, LAN või 4G) vähemalt 5 Mbit/s andmeedastusühendusega üles- ja allalaadimiseks. 4G-d kasutavatel klientidel võivad sõltuvalt nende lepingust tekkida lisatasud andmeside kasutamise eest.

Programmis Target saab kontrollida Internetiühendust, et tagada seadistuse sobivus kaugtoe Remote Support seansi jaoks. Klõpsake nuppe [Seadistamine] > [Internet] > [Internetiteenused] > [Ühenduse test]. Kui see on lõpetatud, kuvatakse olek.

#### **Kaugtoe seadistamine**

Valige kaugtoe jaoks patsient. Kui saadaval on rohkem kui üks kliinik, siis valige kliinik, kus kaugseanss toimub.

Kõik esialgsed kuuldeaparaadi sobitused tuleb teha kliinikus. Kui klõpsate [Salvesta ja sulge seanss], on kaugtugi Remote Support aktiveeritud. Ühilduvate kuuldeaparaatide kaugtoe aktiveerimiseks olemasoleva patsiendi jaoks peavad kuuldeaparaadid olema programmiga Target kliinikus ühendatud. Seansi salvestamisel aktiveeritakse kaugsobitamine.

Klient peab enne kaugtoeseansi toimumist laadima oma nutitelefoni rakenduse myPhonak ja siduma kuuldeaparaadid rakendusega.

### **Videokõne ja järelseanss**

Soovitatav on, et enne kaugtoeseansiga liitumist oleksid patsiendil kuuldeaparaadis uued patareid või taaslaetavad kuuldeaparaadid oleksid piisavalt laetud.

Klõpsake nuppu [Alusta kaugtoega Remote Support]. Teie ja teie patsient ühendatakse videokõnega. Võib juhtuda, et peate ootama, kuni klient siseneb kaugtoe Phonak Remote Support seanssi rakenduse myPhonak abil.

Kui ühendus on loodud, näete ja kuulete oma patsienti. Veenduge, et arvuti video ja mikrofon oleksid sisse lülitatud. Integreeritud ja välise mikrofoni või veebikaamera vahel saab vahetada enne seanssi ja seansi ajal. Niipea, kui patsient siseneb kaugtoe Remote Support seanssi ja on nõustunud oma nutitelefoni kaamera- ja mikrofonitaotlustega, kuvatakse ekraanil mõlemad videod.

Ikoon $\bigoplus$  on nähtav, kui olete loonud ühenduse patsiendi kuuldeaparaadiga. Kui kuuldeaparaadid on ühendatud, kasutage programmi Target järelseansil nagu tavaliselt. Kuuldeaparaadid on otseühenduses ja kõik teie tehtud kohandused saadetakse kuuldeaparaatidele reaalajas.

Kaugtuge Phonak Remote Support patsiendile pole võimalik lõpetada enne, kui sobitusseanss on programmis Target salvestatud ja suletud. Kui ühendus patsiendi kuuldeaparaadi ja sihtmärgi vahel katkeb kaugtoe Remote Support aktiivse seansi ajal, käivitub kuuldeaparaat uuesti ja säilitab viimase kehtiva seadistuse.

## **Sobitusseansi lõpetamine**

Saate seansi igal ajal sulgeda, klõpsates kuva paremas ülemises nurgas nuppu [Salvesta ja sulge seanss]. Valige salvestatavad elemendid. Salvestusdialoog kinnitab kuuldeaparaatide ja tarvikute edukat salvestamist. Pärast salvestamist juhatab Phonak Target teid avakuvale. Kui töötate NOAHis, saate NOAHisse tagasi minna, vajutades avakuva paremas ülanurgas [Tagasi NOAHisse].

## **Nõuetele vastavuse teave ja sümbolite kirjeldused**

### **Vastavuse teave**

Euroopa: Vastavusdeklaratsioon

Sonova AG kinnitab, et see toode vastab meditsiiniseadmete direktiivi (EL) 2017/745 nõuetele.

Kasutusjuhend on Phonak Targetis saadaval funktsiooniga [Abi]. Targeti kõikide versioonide elektrooniline kasutusjuhend kõikides kohaldatavates keeltes on saadaval veebilehel:

https://www.phonakpro.com/com/en/support/other-support/ target-fitting-software/dfg-target.html

Kasutusjuhendi tasuta paberkoopia saamiseks võtke ühendust tootja kohaliku esindajaga. Koopia saadetakse 7 päeva jooksul.

Igast selle tootega seotud ohujuhtumist tuleb teatada tootja esindajale ja elukohariigi pädevale asutusele. Ohujuhtumina käsitletakse mis tahes juhtumit, mis otseselt või kaudselt on põhjustanud, oleks võinud põhjustada või võib põhjustada järgmisi tagajärgi:

- patsiendi, kasutaja või kõrvalise isiku surma;
- patsiendi, kasutaja või kõrvalise isiku tervisliku seisundi ajutise või püsiva tõsise halvenemise;
- tõsise ohu rahvatervisele.

## **Turvateatis**

Patsiendiandmed on isiklikud andmed ja nende kaitse on oluline.

- Veenduge, et teie operatsioonisüsteem oleks ajakohane
- Veenduge, et teie paigaldatud Targeti tarkvaraversioon oleks ajakohane.
- Laske aktiveerida Windowsi kasutaja sisselogimine, kasutage tugevaid paroole ja hoidke logimisandmed salajas .
- Kasutage piisavat ja ajakohast pahavara- ja viirustõrjet.

Sõltuvalt riiklikest õigusaktidest võidakse nõuda, et krüptiksite kõik patsiendiandmed, et mitte olla vastutav andmete kadumise ja/või varguse korral. Kõigi arvutis olevate andmete kaitsmiseks saate kasutada ketta krüptimist (nt tasuta Microsoft BitLocker). Kui töötate Noah all, kaaluge Noah andmebaasi krüptimist.

Hoidke andmeid alati turvaliselt. Pange tähele, et see loetelu ei ole ammendav.

- Kui edastate andmeid ebaturvaliste kanalite kaudu, saatke andmed kas anonüümitult või krüptige need.
- Kaitske andmete varukoopiaid mitte ainult andmekaotuse, vaid ka varguse eest.
- Eemaldage kõik andmed andmekandjalt, mida enam ei kasutata või mis hävitatakse.

#### **Tarkvara hooldus**

Jälgime püsivalt turu tagasisidet. Kui teil esineb probleeme Phonak Targeti uusima tarkvaraversiooniga, võtke ühendust kohaliku tootmisesindajaga.

## **Sümbolite kirjeldused**

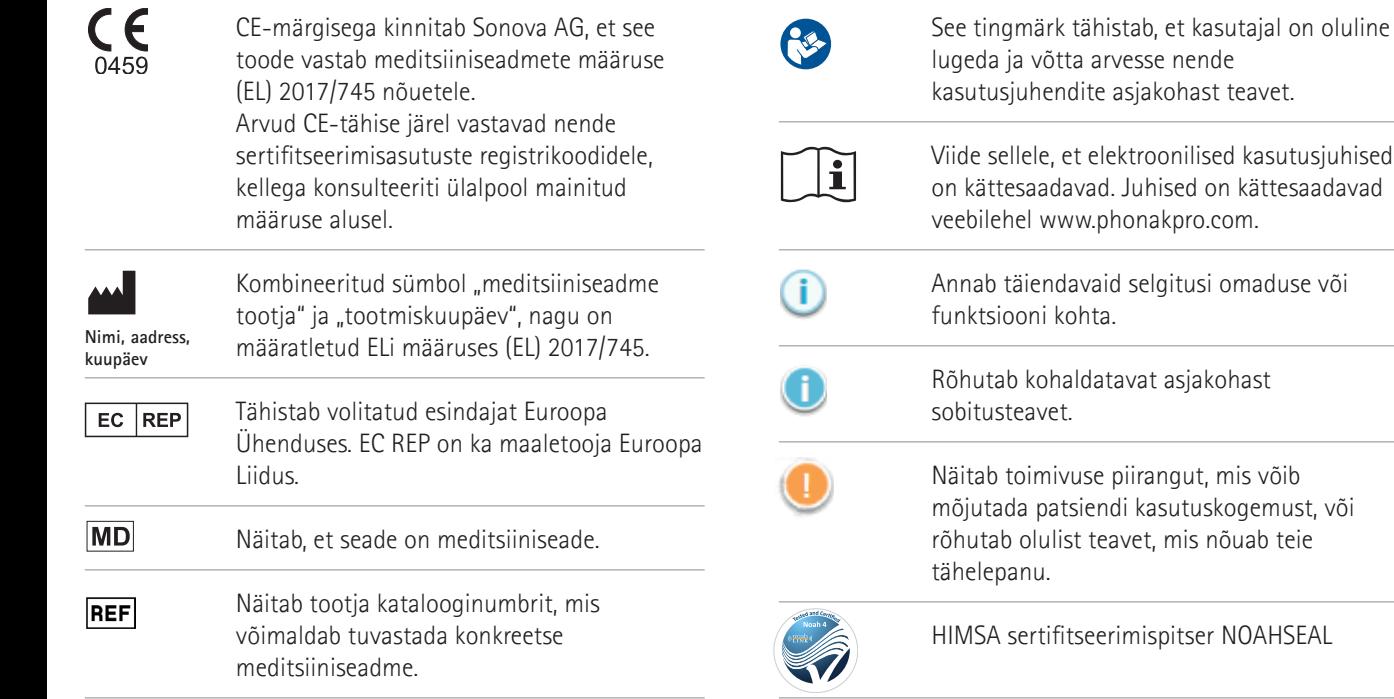

## **Oluline ohutusteave**

Target on meditsiiniseade. Seetõttu kaasneb tootega teatud kahjurisk ja on oluline, et seadet Target kasutaksid ainult kvalifitseeritud tervishoiutöötajad selle kasutusjuhendi kohaselt ning et nad mõistaksid ja järgiksid selles juhendis olevaid hoiatusi.

Seadme Target korral väljenduvad need riskid

kuuldeaparaatides, mille programmeerimiseks seade on ette nähtud. See tähendab, et Target ise ei saa kahjustada kasutajat (tervishoiutöötaja) ega kuuldeaparaatide kandjat, kuid selle kasutamise (või väärkasutamise) tagajärjed võivad olla:

- patsientidele valesti programmeeritud kuuldeaparaatide väljastamine ja/või
- kuuldeaparaatide kaudu patsientidele edastatavad kahjulikud valjud helid sobitus-/esitlusseansside ajal.

Need riskid on äärmiselt väikesed, aga sellegipoolest peavad nii tervishoiutöötajad kui ka kuuldeaparaatide kandjad olema nendest teadlikud.

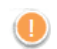

## **Kõrge MPO**

Mõlema kuuldeaparaadi väljund ületab 132 dB (kõrvasimulaator)

## **Kõrge mürageneraatori tase**

Mõlema kuuldeaparaadi mürageneraatori tase ületab 80 dB(A). Pange tähele, et kuval "Tinnitus Balance" kuvatakse maksimaalne kandmisaeg.

#### **Vastuvõtja probleem**

Valitud ja tuvastatud vastuvõtja pole identsed. Valige õige vastuvõtja.

#### **Vale poole teave**

Kuuldeaparaat on konfigureeritud vastaspoolele. Võimaldage poole vahetamist.

## **Ühenduse hoiatus**

Sõltuvalt vanusest peab kuuldeaparaadile olema kinnitatud muutmiskindel lahendus.

### **Mõõtmise seaded**

 $40$ Eemaldage kuuldeaparaadid patsiendi kõrvadest. Lülitage kuuldeaparaat välja ja uuesti sisse. Kõik kuuldeaparaatides olevad sobitusandmed saab toimingu lõpus taastada.

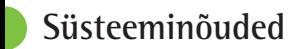

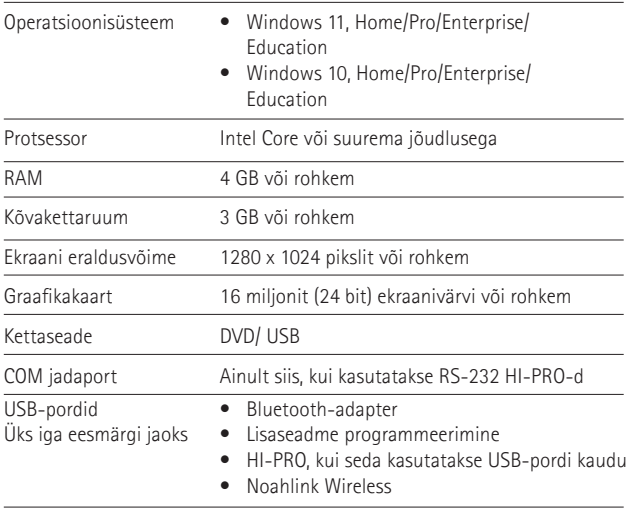

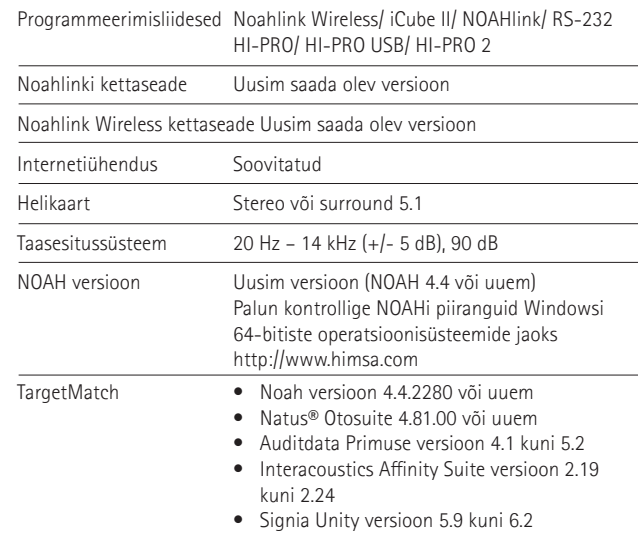

Bluetooth®-i sõnamärk ja logod on registreeritud kaubamärgid, mille omanik on Bluetooth SIG, Inc., ja Sonova AG poolt selliste märkide mistahes kasutamine on litsentsitud.

#### EC REP

Sonova Deutschland GmbH Max-Eyth-Strasse 20 70736 Fellbach-Oeffingen Saksamaa

**Tootja:** Sonova AG Laubisrütistrasse 28 CH-8712 Stäfa Šveits **www.phonak.com**

## REF

058-0125-090 Phonak Target 9.0 058-0321 Phonak Target 9.0 USB Stick

**See kasutusjuhend on kohaldatav Target 9.0 sobitustarkvarale ja Target 9 tulevatele alamversioonidele. Sobitustarkvara kasutusjuhendi varasemate versioonide saamiseks võtke ühendust kohaliku Phonak'i esindajaga.**

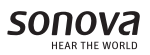

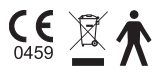